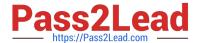

# MAGENTO-CERTIFIED-PROFESSION AL-CLOUD-DEVELOPER Q&As

Magento Certified Professional Cloud Developer

### Pass Magento MAGENTO-CERTIFIED-PROFESSIONAL-CLOUD-DEVELOPER Exam with 100% Guarantee

Free Download Real Questions & Answers **PDF** and **VCE** file from:

https://www.pass2lead.com/magento-certified-professional-cloud-developer.html

100% Passing Guarantee 100% Money Back Assurance

Following Questions and Answers are all new published by Magento Official Exam Center

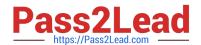

https://www.pass2lead.com/magento-certified-professional-cloud-developer 2024 Latest pass2lead MAGENTO-CERTIFIED-PROFESSIONAL-CLOUD-DEVELOPER PDF and VCE dumps Download

- Instant Download After Purchase
- 100% Money Back Guarantee
- 365 Days Free Update
- 800,000+ Satisfied Customers

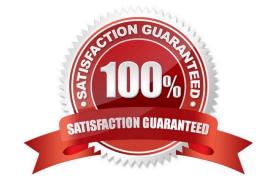

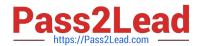

## https://www.pass2lead.com/magento-certified-professional-cloud-developer 2024 Latest pass2lead MAGENTO-CERTIFIED-PROFESSIONAL-CLOUD-DEVELOPER PDF and VCE dumps Download

#### **QUESTION 1**

You add a new Composer dependency utilizing composer require. After testing composer install locally, you add the Composer lock and json files and perform a deployment. The build phase fails as Composer is unable to resolve the dependencies.

Why did this happen?

- A. The versions of PHP on your local environment and integration environment differ
- B. Your commit needs to contain the updated vendor folder
- C. The project cache should have been cleared with the magento-cloud:project-build-cache command
- D. You did not execute the install locally with --require-dev

Correct Answer: A

#### **QUESTION 2**

To secure composer credentials you want to remove the auth.json file from the project repository. How do you do that?

- A. The build phase runs on a separate server and variables are not available there, you must keep the credentials in the auth.json file, but you can replace the password with its hash
- B. Add the env:COMPOSER\_AUTH variable on the project level and make it visible on the build phase
- C. Put the composer credentials into /mnt/build/.config/composer/auth.json
- D. Add the COMPOSER\_AUTH variable with the sensitive option enabled

Correct Answer: A

#### **QUESTION 3**

You need to install a third party extension which is provided in a tar archive. It expands to a folder structure in app/code/MyCompany/MyModule.

Which action do you take to install the extension?

- A. Use the composer package command to create a composer package and install it with composer require
- B. Use the composer-merge-plugin to enable support for extension in app/code
- C. Add it to the project in app/code and commit it to git
- D. Request composer repository credentials from the extension vendor

Correct Answer: C

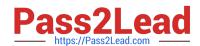

#### https://www.pass2lead.com/magento-certified-professional-cloud-developer 2024 Latest pass2lead MAGENTO-CERTIFIED-PROFESSIONAL-CLOUD-DEVELOPER PDF and VCE dumps Download

#### **QUESTION 4**

In a Pro plan project, you notice there is a mail delivery problem in the Integration environment.

How do you troubleshoot this?

- A. Change the log level in the log:email section of the .magento.env.yaml file
- B. Update the SPF record in the DNS
- C. Look in the var/log directory for the mail.log file
- D. Move the test to the Staging environment

Correct Answer: D

#### **QUESTION 5**

You are tasked to improve the user experience of the most visited product pages after deploying releases to Production. The aim is to reduce initial page load times.

How do you achieve this?

- A. Create a custom build command and use CURL to cache the page
- B. Use the Magento Admin to configure Fastly to cache the pages after deployment
- C. Modify the post\_deploy hook in the .magento.app.yaml file to include the URLs as arguments to the ece-tools command
- D. Use the WARM\_UP\_PAGES variable in the .magento.env.yaml file to cache the pages during post\_deploy

Correct Answer: C

Reference: https://devdocs.magento.com/cloud/project/project-conf-files\_magento-app.html

ED-PROFESSIONAL-**CLOUD-DEVELOPER Dumps** 

OFESSIONAL-CLOUD-DEVELOPER VCE Dumps

<u>Latest MAGENTO-CERTIFI</u> <u>MAGENTO-CERTIFIED-PR</u> <u>MAGENTO-CERTIFIED-PR</u> **OFESSIONAL-CLOUD-DEVELOPER Study Guide**